# Creating an Indicator Based on a District Category

This setup can be used to create custom indicators for students. One example could be to create an Indicator to show when a student failed in the previous year of another district and then transferred into your district.

#### **Contents**

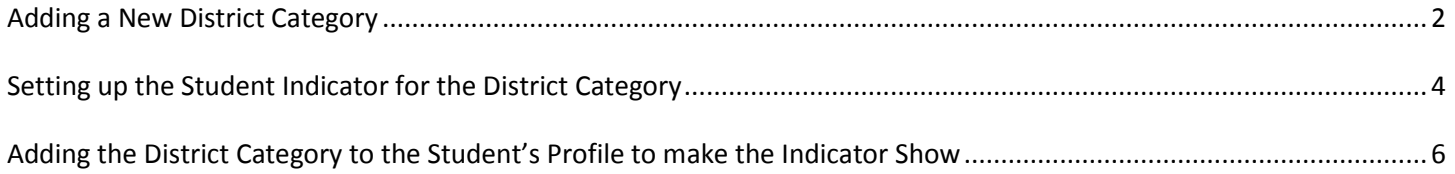

### <span id="page-1-0"></span>**Adding a New District Category**

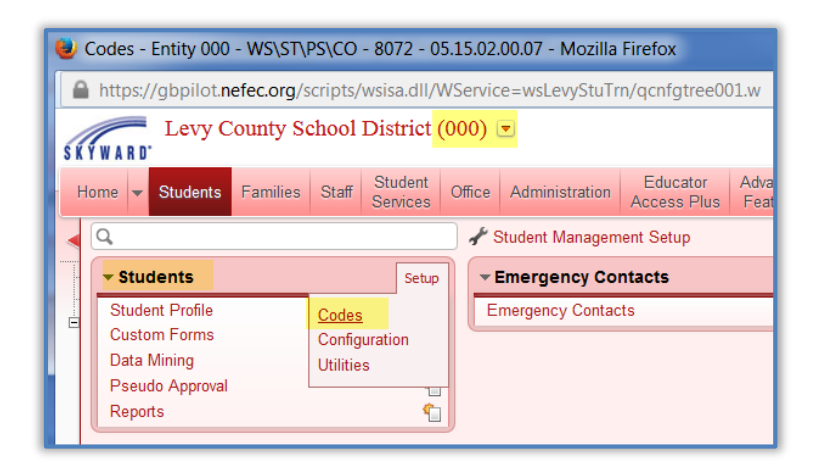

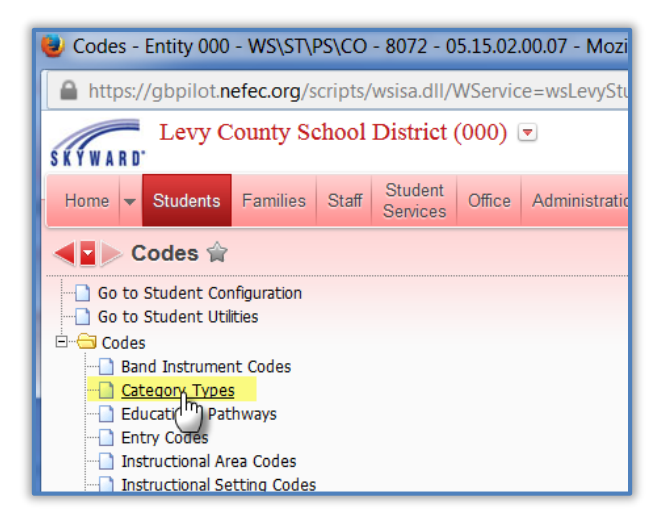

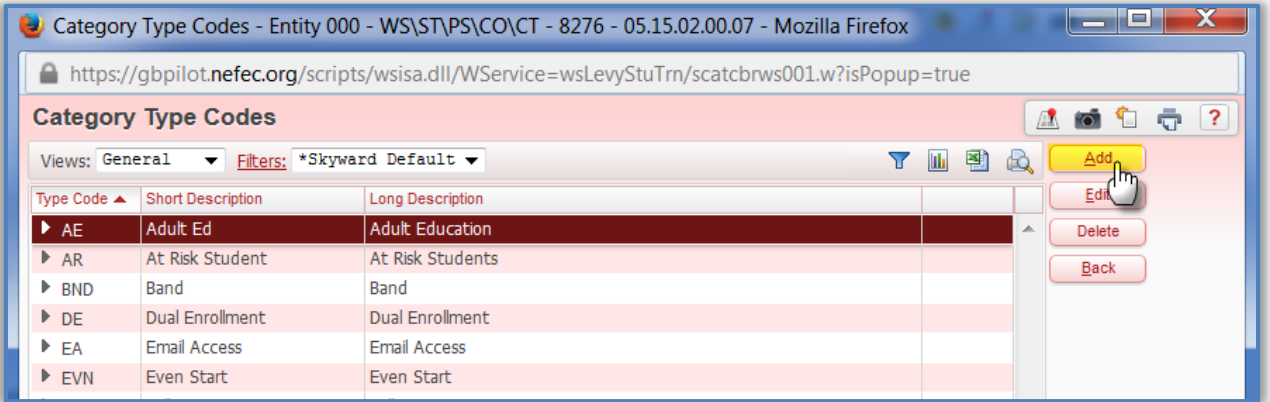

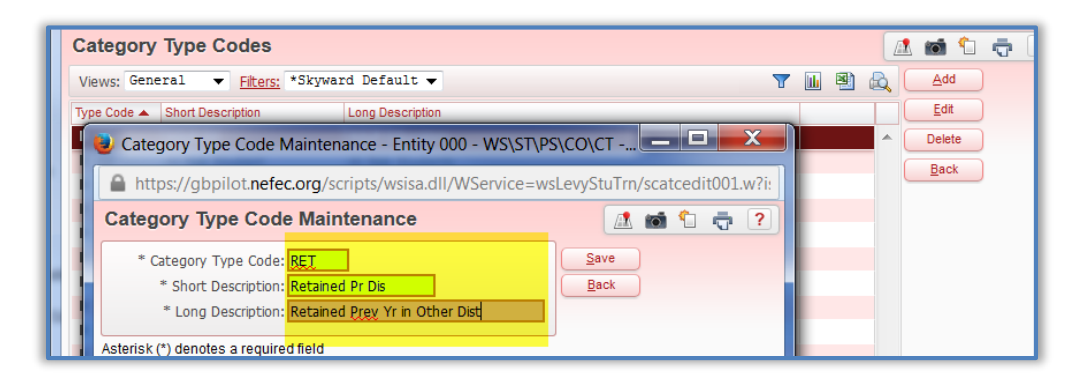

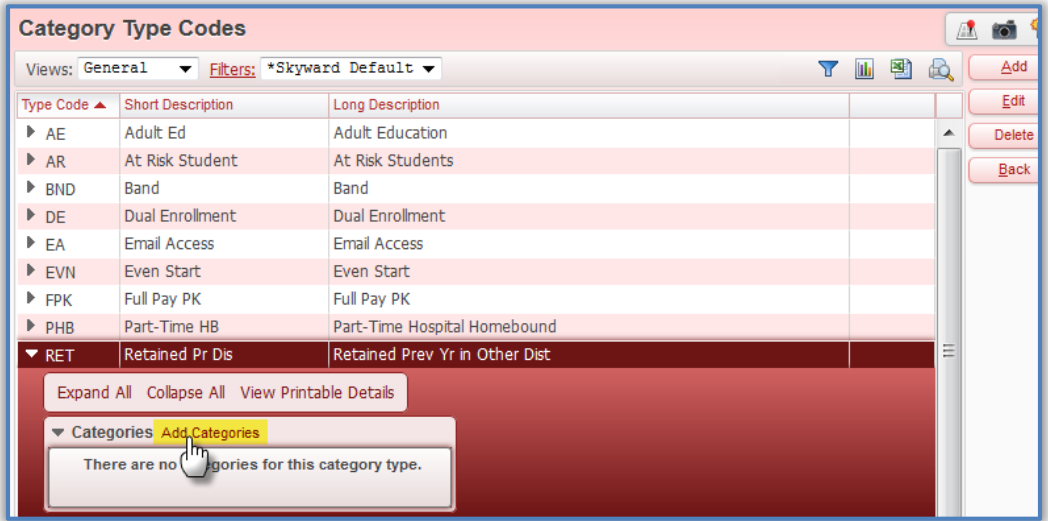

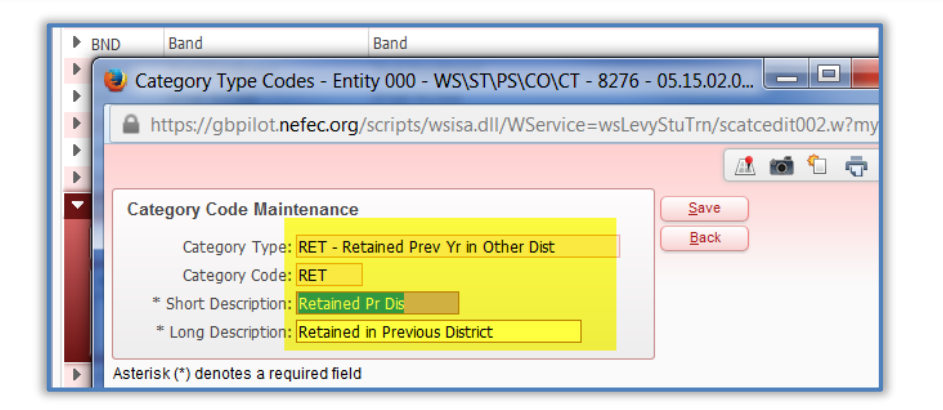

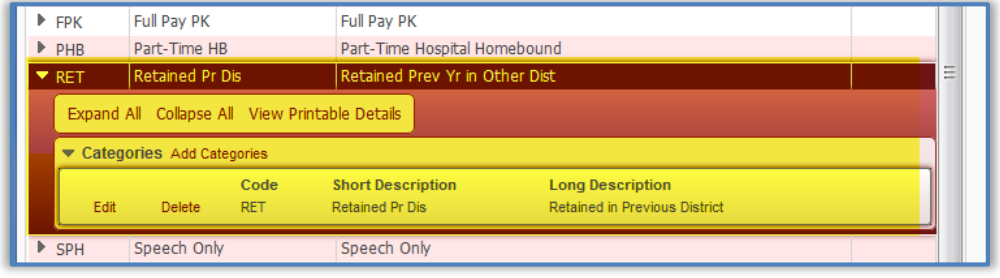

## <span id="page-3-0"></span>**Setting up the Student Indicator for the District Category**

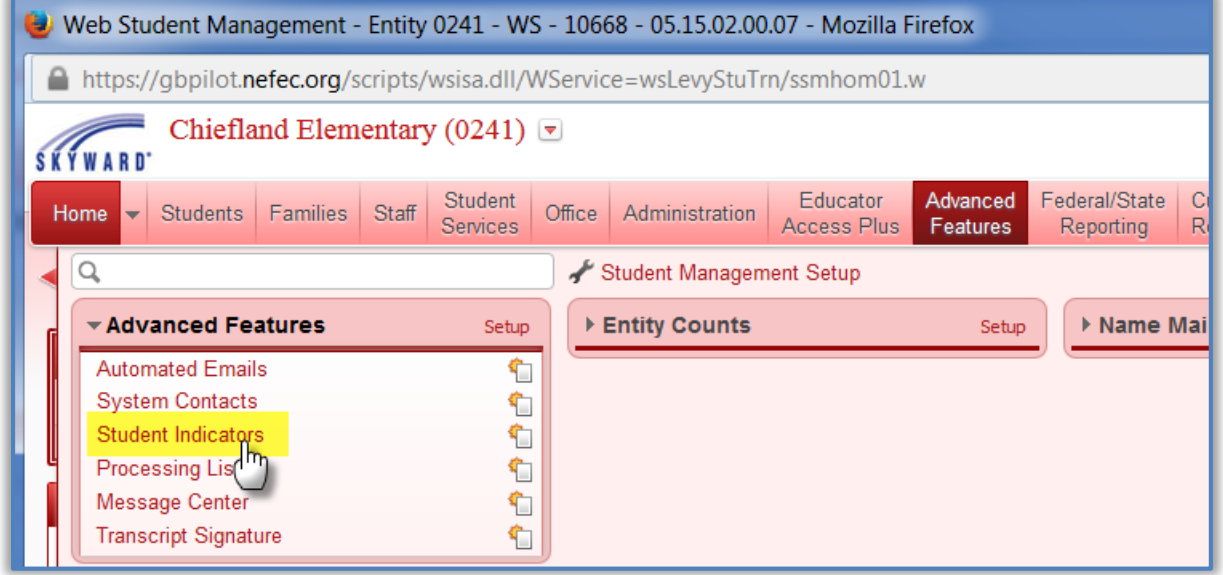

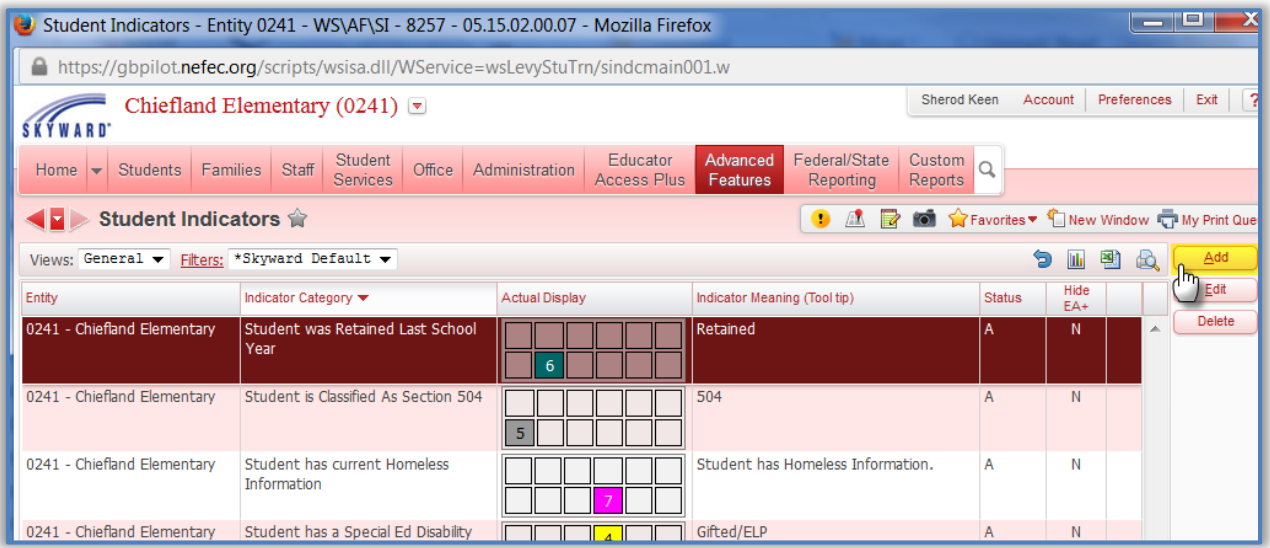

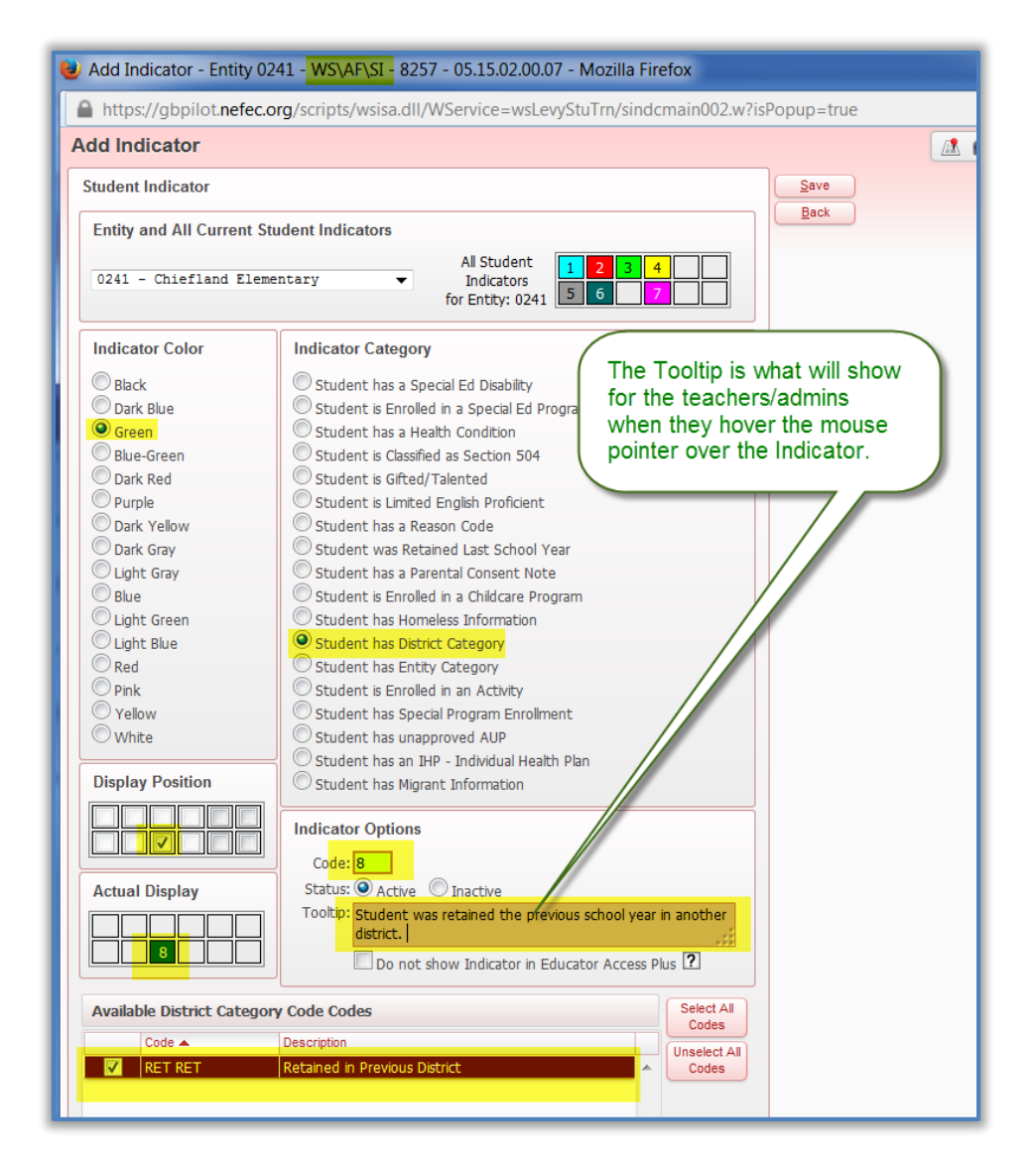

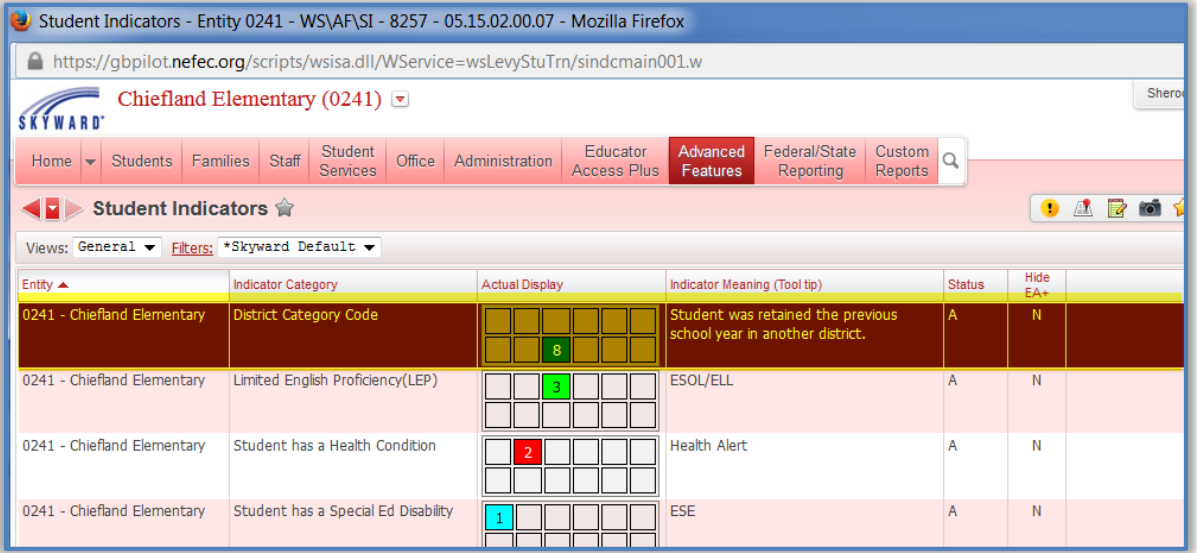

#### <span id="page-5-0"></span>**Adding the District Category to the Student's Profile to make the Indicator Show**

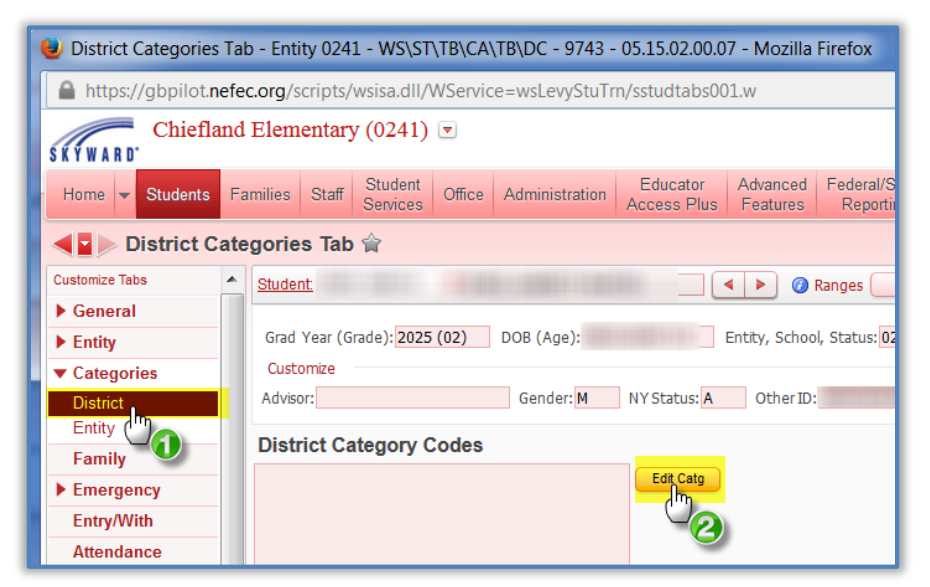

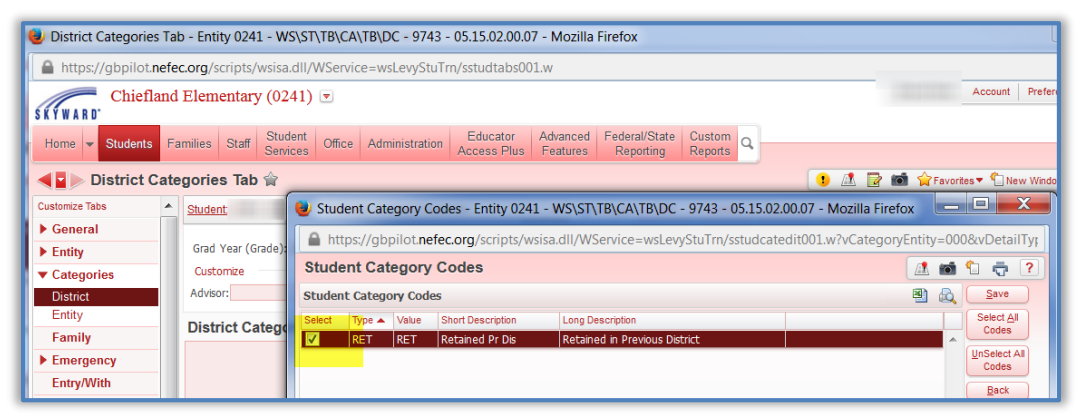

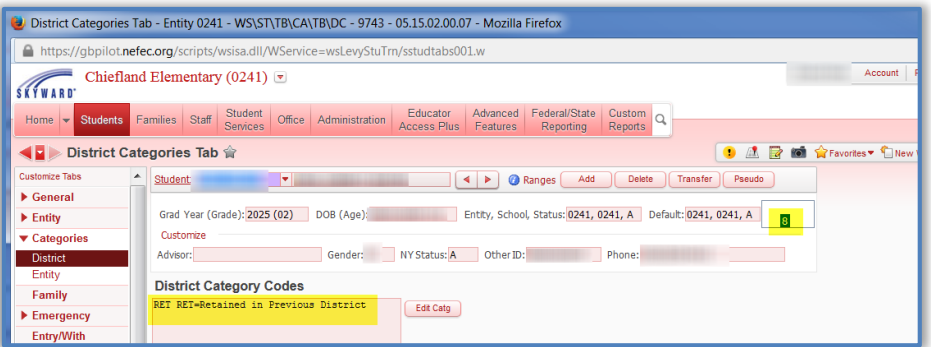

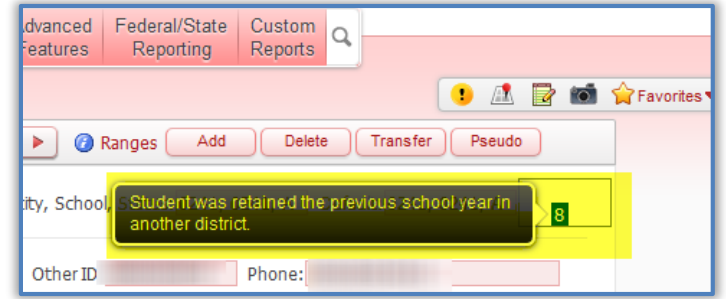